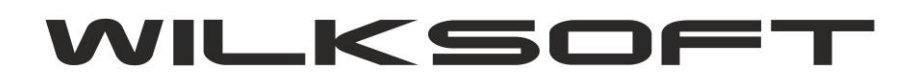

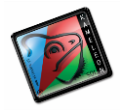

42-200 Częstochowa ul. Kiepury 24A 034-3620925 [www.wilksoft..pl](http://www.wilksoft..pl/)

## **KAMELEON.ERP VER. 9.00.3**

## **JPK – SZCZEGÓŁY TECHNICZNE ROZWIĄZAŃ ZASTOSOWANYCH W KAMELEON.ERP**

Od wersji KAMELEON.ERP 9.00.3 została w całości zaimplementowana funkcjonalność pozwalająca na przygotowanie plików JPK zgodnie z dokumentacją znajdującą się stronach MINISTERSTWA FINANSÓW :

*\_\_\_\_\_\_\_\_\_\_\_\_\_\_\_\_\_\_\_\_\_\_\_\_\_\_\_\_\_\_\_\_\_\_\_\_\_\_\_\_\_\_\_\_\_\_\_\_\_\_\_\_\_\_\_\_\_\_\_\_\_\_\_\_\_\_\_\_\_\_\_\_\_\_\_\_\_\_\_\_\_\_\_\_\_\_\_\_\_\_\_\_\_\_\_\_\_\_\_\_\_\_\_\_\_\_\_\_\_\_\_\_\_\_\_\_*

<http://www.mf.gov.pl/kontrola-skarbowa/dzialalnosc/jednolity-plik-kontrolny> [http://www.mf.gov.pl/documents/764034/5134536/Specyfikacja+Interfejs%C3%B3w+us%](http://www.mf.gov.pl/documents/764034/5134536/Specyfikacja+Interfejs%C3%B3w+us%C5%82ug+JPK+wersja+2.1.pdf) [C5%82ug+JPK+wersja+2.1.pdf](http://www.mf.gov.pl/documents/764034/5134536/Specyfikacja+Interfejs%C3%B3w+us%C5%82ug+JPK+wersja+2.1.pdf) [http://www.mf.gov.pl/documents/764034/5134536/Broszura-JPK\\_VAT%282%29.pdf](http://www.mf.gov.pl/documents/764034/5134536/Broszura-JPK_VAT%282%29.pdf)

Program wykonuje wszystkie operację związane z kompresowaniem, kodowaniem i podpisywaniem plików podczas jednokrotnej sesji logowania użytkownika (użytkownik nie jest zmuszany do używania wprost innych programów wykorzystywanych do powyżej wspomnianych operacji). Jednakże KAMELEON.ERP do prawidłowego działania funkcjonalności związanych z generowaniem plików JPK używa poniżej wylistowanych dodatkowych programów i bibliotek, które po wykonaniu Upgrade 9.00.3 powinny się znaleźć w katalogu JPK w folderze instalacyjnym Aplikacji. Biblioteki dll, powinny zostać samoczynnie skopiowane do katalogu systemowego komputera z którego dokonywana jest instalacja Upgrade 9.00.3. Oznacza to, że Administrator powinien zadbać o to by pliki te znalazły się w katalogu systemowym komputera (zazwyczaj jest to katalog C:\Windows SysWOW64 lub Sysytem32) z którego pliki JPK będą wysyłane).

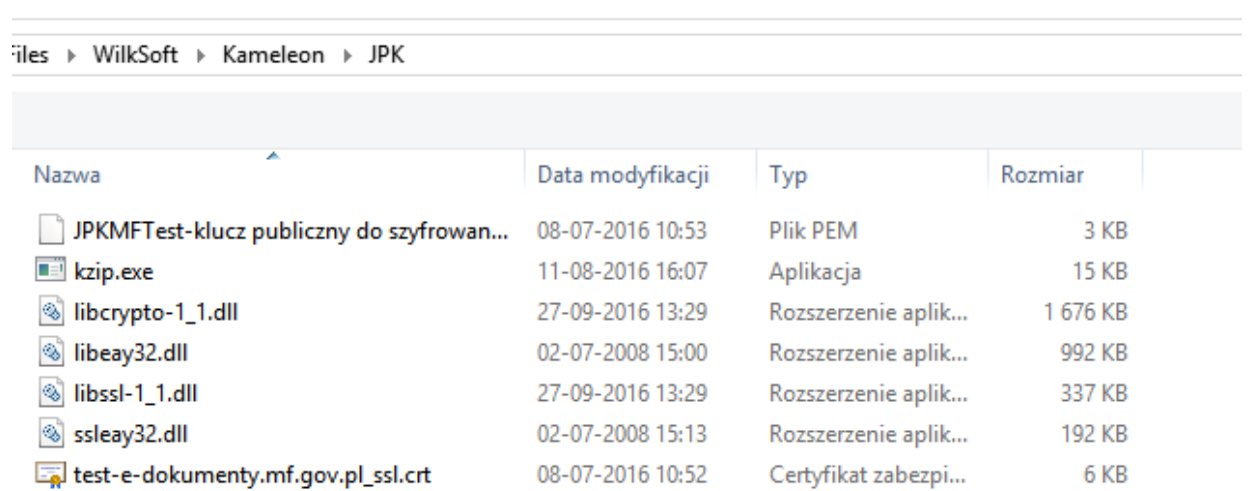

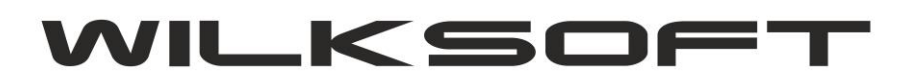

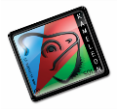

42-200 Częstochowa ul. Kiepury 24A 034-3620925 [www.wilksoft..pl](http://www.wilksoft..pl/)

Jak widać na powyższym zrzucie w folderze tym są również przechowywane certyfikaty MF służące do podpisywania plików JPK i należy dodać, iż na dzień w którym skrypt ten powstaje MF dalej nie udostępniło innego niż testowy certyfikat szyfrowania klucza publicznego.

*\_\_\_\_\_\_\_\_\_\_\_\_\_\_\_\_\_\_\_\_\_\_\_\_\_\_\_\_\_\_\_\_\_\_\_\_\_\_\_\_\_\_\_\_\_\_\_\_\_\_\_\_\_\_\_\_\_\_\_\_\_\_\_\_\_\_\_\_\_\_\_\_\_\_\_\_\_\_\_\_\_\_\_\_\_\_\_\_\_\_\_\_\_\_\_\_\_\_\_\_\_\_\_\_\_\_\_\_\_\_\_\_\_\_\_\_*

Bardzo ważnym elementem konfiguracji jest również zapewnienie dostępu zapis/odczyt do katalogu C:\Temp (program w tym katalogu przygotowuje pliki do wysyłki) użytkownikowi lokalnemu komputera z którego pliki JPK będą wysyłane.